## **PARA OPERACIONES CERRADAS POR TRADING**

Para la generación de boleto si se desea realizar alguna modificación respecto a los datos informados en la operación, los campos nuevos que se deberán informar son los siguientes:

#### **Venta/Compra**

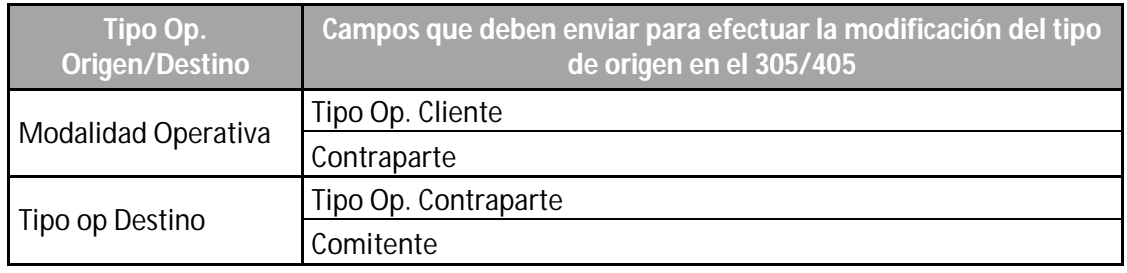

 $\checkmark$  Cuando las operaciones de TRD son hechas entre distintos Agentes MAE, si van a informar el Cuit del agente o su respectiva modalidad operativa.

El agente que realice la modificación deberá enviar la información correspondiente en los siguientes campos:

#### *Tipo Op Cliente*

#### *Contraparte*.

Por el contrario, si no desea hacer modificaciones en los datos informados en la operación estos campos deberán ir vacíos.

## **PARA OPERACIONES CERRADAS POR OFERTAS**

Para las operaciones hechas por rueda, cerrada entre agentes MAE es posible la modificación de los datos informados en la operación.

El agente que quiera modificar, deberá enviar la respectiva información en los campos:

#### *Tipo Op Cliente*

#### *Contraparte*.

Por el contrario, si no desea hacer modificaciones en los datos informados en la operación estos campos deberán ir vacíos.

# **PARA OPERACIONES CERRADAS POR ÓRDENES DIRECTAS**

Orden Directa Venta

Para modificar el Origen se deben enviar los campos

*Tipo Op Cliente* 

*Contraparte*.

Para modificar el Destino se enviarán los campos

*Tipo Op Contraparte*

*Comitente*

 $\checkmark$  Orden Directa Compra

Para modificar el Origen se deben enviar los campos

*Tipo Op Contraparte*

*Comitente*

Para modificar el Destino se enviarán los campos

*Tipo Op Cliente* 

*Contraparte*.

## **PARA OPERACIONES CRUZADAS**

 $\checkmark$  Para Operaciones de Venta

Para modificar el Origen se deben enviar los campos

*Tipo Op Contraparte*

#### *Comitente*

Para modificar el Destino se enviarán los campos

*Tipo Op Cliente* 

*Contraparte*.

Para Operaciones de Compra

Para modificar el Origen se deben enviar los campos

*Tipo Op Cliente* 

*Contraparte*.

Para modificar el Destino se enviarán los campos

*Tipo Op Contraparte*

*Comitente*

Los siguientes cuadros muestran los distintos valores validos que se podrán enviar en la generación de boletos:

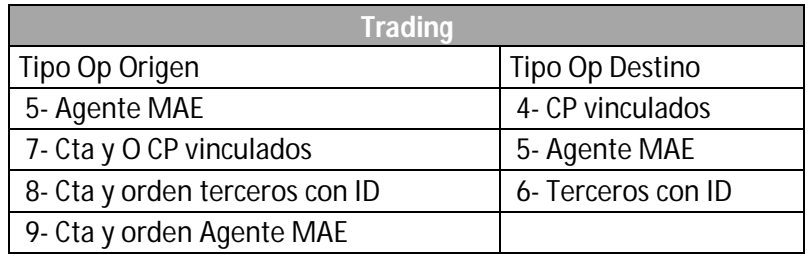

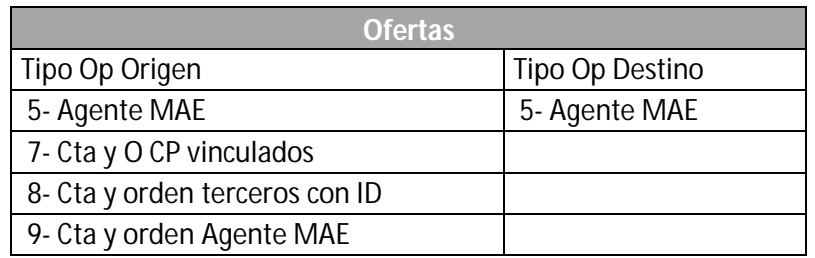

El siguiente cuadro muestra las distintas validaciones que realiza el sistema:

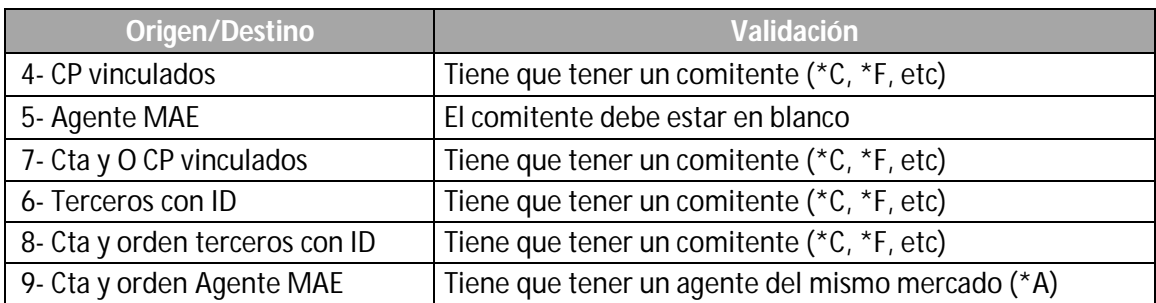